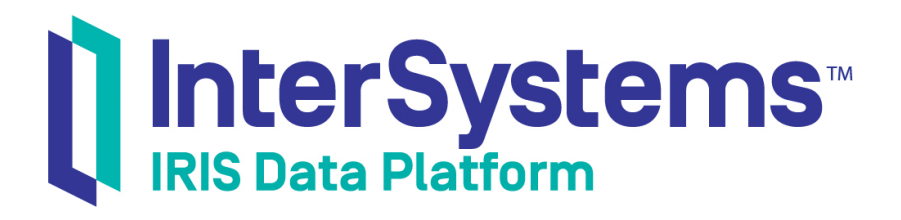

# Accessing Source Code Files Using REST

Version 2019.4 2020-01-28

InterSystems Corporation 1 Memorial Drive Cambridge MA 02142 www.intersystems.com

*Accessing Source Code Files Using REST* InterSystems IRIS Data Platform Version 2019.4 2020-01-28 Copyright © 2020 InterSystems Corporation All rights reserved.

InterSystems, InterSystems IRIS, InterSystems Caché, InterSystems Ensemble, and InterSystems HealthShare are registered trademarks of InterSystems Corporation.

All other brand or product names used herein are trademarks or registered trademarks of their respective companies or organizations.

This document contains trade secret and confidential information which is the property of InterSystems Corporation, One Memorial Drive, Cambridge, MA 02142, or its affiliates, and is furnished for the sole purpose of the operation and maintenance of the products of InterSystems Corporation. No part of this publication is to be used for any other purpose, and this publication is not to be reproduced, copied, disclosed, transmitted, stored in a retrieval system or translated into any human or computer language, in any form, by any means, in whole or in part, without the express prior written consent of InterSystems Corporation.

The copying, use and disposition of this document and the software programs described herein is prohibited except to the limited extent set forth in the standard software license agreement(s) of InterSystems Corporation covering such programs and related documentation. InterSystems Corporation makes no representations and warranties concerning such software programs other than those set forth in such standard software license agreement(s). In addition, the liability of InterSystems Corporation for any losses or damages relating to or arising out of the use of such software programs is limited in the manner set forth in such standard software license agreement(s).

THE FOREGOING IS A GENERAL SUMMARY OF THE RESTRICTIONS AND LIMITATIONS IMPOSED BY INTERSYSTEMS CORPORATION ON THE USE OF, AND LIABILITY ARISING FROM, ITS COMPUTER SOFTWARE. FOR COMPLETE INFORMATION REFERENCE SHOULD BE MADE TO THE STANDARD SOFTWARE LICENSE AGREEMENT(S) OF INTERSYSTEMS CORPORATION, COPIES OF WHICH WILL BE MADE AVAILABLE UPON REQUEST.

InterSystems Corporation disclaims responsibility for errors which may appear in this document, and it reserves the right, in its sole discretion and without notice, to make substitutions and modifications in the products and practices described in this document.

For Support questions about any InterSystems products, contact:

#### **InterSystems Worldwide Response Center (WRC)**

Tel: +1-617-621-0700 Tel: +44 (0) 844 854 2917 Email: support@InterSystems.com

### **Table of Contents**

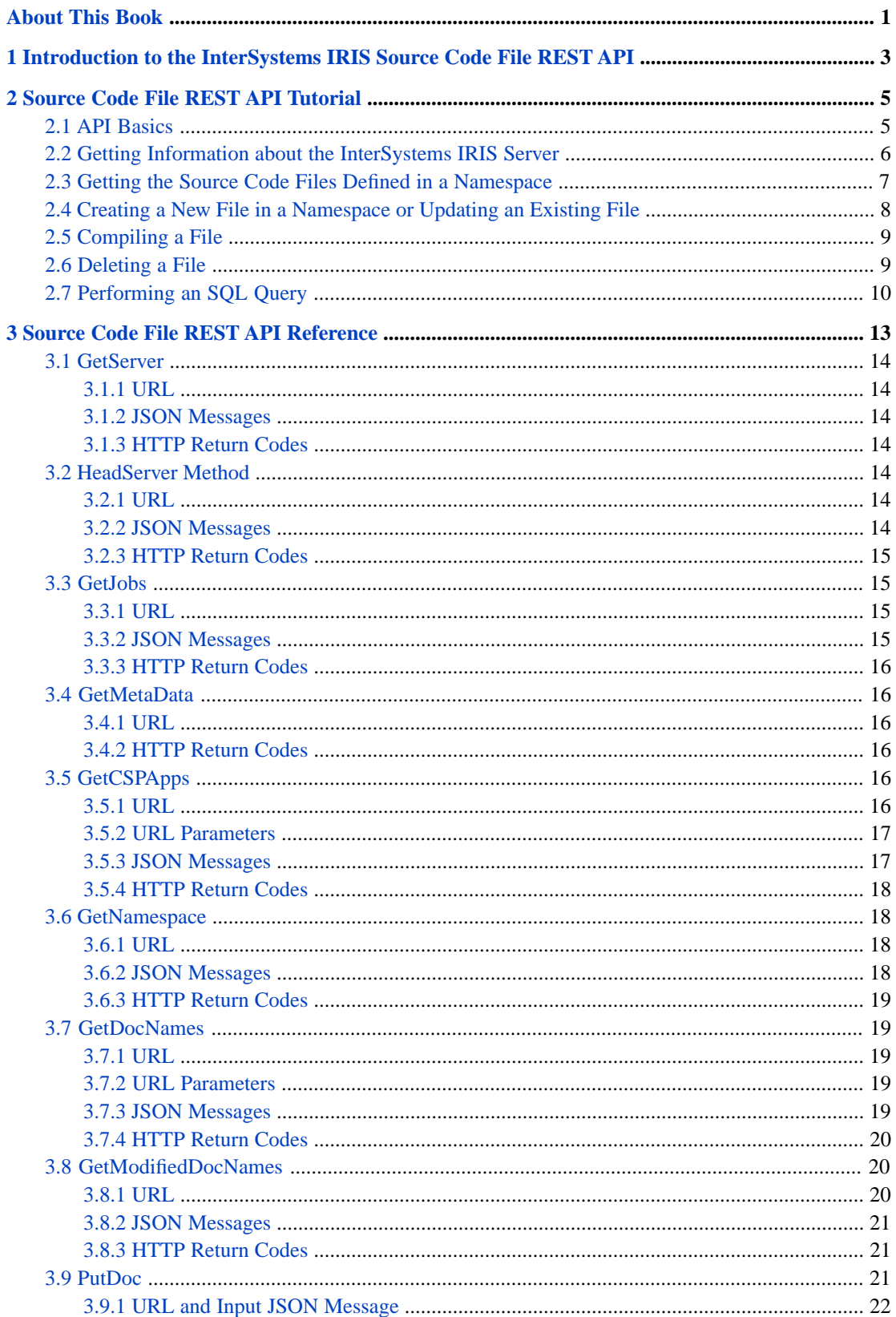

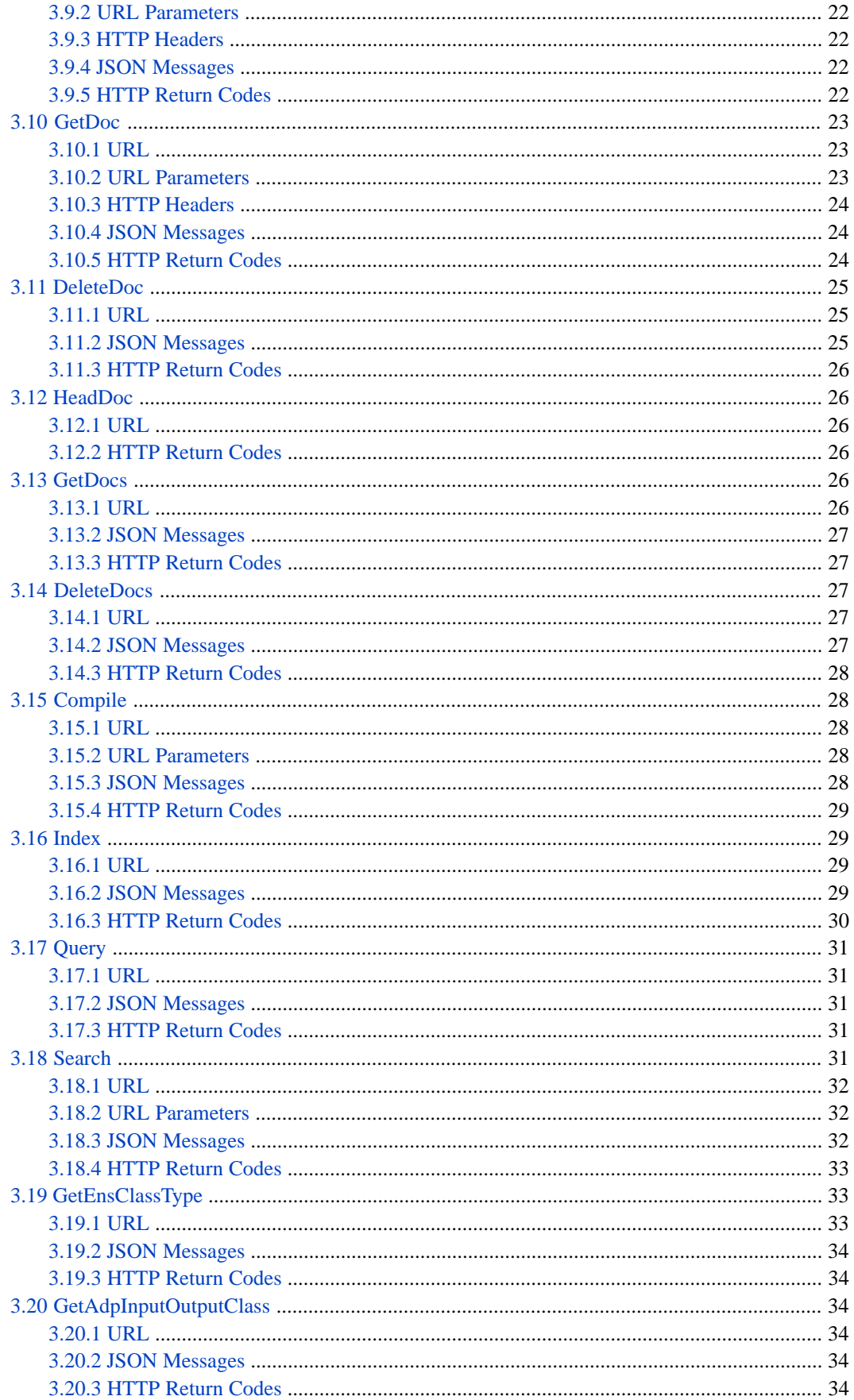

# <span id="page-4-0"></span>**About This Book**

This book describes how to access InterSystems IRIS® source code files via using REST. This API was created to allow the Atelier development environment to access InterSystems IRIS source code files. You can use this REST API to implement a development environment, a InterSystems IRIS class explorer, or a similar application.

The book contains the following topics:

- **•** [Introduction to the InterSystems IRIS Source Code File REST API](#page-6-0)
- **•** [Source Code File REST API Tutorial](#page-8-0)
- **•** [Source Code File REST API Reference](#page-16-0)

This document describes the API used to implement the Atelier development environment, which is an add-on for Eclipse. If you want information about using Atelier to develop InterSystems IRIS applications, see [http://www.intersystems.com/ate](http://www.intersystems.com/atelier)[lier](http://www.intersystems.com/atelier), the Atelier home page.

# <span id="page-6-0"></span>**1 Introduction to the InterSystems IRIS Source Code File REST API**

This REST API provides access to InterSystems IRIS® source code files. We developed this API to allow Atelier, our Eclipse-based IDE, to access InterSystems IRIS code files on an InterSystems IRIS server. You can use the API to perform the actions needed to access InterSystems IRIS code files. These actions include:

- **•** Getting the namespaces available on an InterSystems IRIS instance
- **•** Finding the class definitions and routines defined in a namespace
- **•** Getting the text definitions of the classes and routines
- **•** Updating a class definition or routine
- **•** Creating a new class definition or routine
- **•** Deleting a class definition or routine
- **•** Compiling an InterSystems IRIS class or routine
- **•** Discovering properties of the InterSystems IRIS environment by performing SQL queries on tables

These actions provide the mechanisms to access InterSystems IRIS source code files. In order to create an InterSystems IRIS development environment, you should understand this API and have a comprehensive understanding of how the InterSystems IRIS source code files are used within InterSystems IRIS.

This is a special-purpose API. If you are creating a development environment or working on a similar application, such as a class browser, you may find this API useful. But, it is not a general-purpose REST API to access InterSystems IRIS objects.

If you want information about downloading Atelier and about using Atelier to develop InterSystems IRIS applications, see [http://www.intersystems.com/atelier,](http://www.intersystems.com/atelier) the Atelier home page, which provides links to downloading instructions and to the Atelier documentation.

This document describes versions 1 and 2 of the InterSystems IRIS Source Code File REST API. Future releases of Inter-Systems IRIS may support higher versions of this REST API that provide additional calls, but you will always be able to call the earlier versions. The APIs for version 1 include /v1/ in the URL and the APIs for version 2 include /v2/. You can find out the version of this API that is provided by InterSystems IRIS by calling the [GetServer](#page-17-0) method.

The following describes the major capabilities of the API and the methods that provide them:

- **•** Getting information about the server environment:
	- **–** [GetServer](#page-17-0) method provides the important information about the server including the namespaces on the server.
- **–** [GetNamespace](#page-21-1) method provides additional information about the specified namespace. It includes the list of databases that are mapped to the namespace.
- **–** [HeadServer](#page-17-4) method provides header information about the server. You can call HeadServer to check if the server is available.
- **–** [GetJobs](#page-18-1) method provides information about the jobs running in InterSystems IRIS.
- **–** [GetCSPApps](#page-19-4) method provides information about the web applications defined by the server. These applications provide access to InterSystems IRIS.
- Getting information about source code files:
	- **–** [GetDocNames](#page-22-1) method provides the names of the source code files in the namespace. You can optionally limit the files to a specific category of files or with a specific file type.
	- **–** [GetModifiedDocNames](#page-23-1) method provides the same names as GetDocNames, but additionally provides a hash for the database state. If you keep a local copy of the file, you can call GetModifiedDocNames and see if the document has changed since you last retrieved it.
	- **–** [GetDoc](#page-26-0) method gets the contents of the specified source code file. You can optionally use the ETAG and If-None-Match headers to only get the contents of the source code file if it has changed since the previous time you retrieved it.
	- **–** [GetDocs](#page-29-4) method gets the contents of the specified files.
	- **–** [Index](#page-32-1) method provides some key properties of the class definitions in the namespace. Your application can use this information to select the class definitions to access.
	- **–** [HeadDoc](#page-29-1) method provides header information about source code files.
- **•** Creating, updating, and deleting source code files
	- **–** [PutDoc](#page-24-2) method updates an existing source code file, or, if the file does not exist, creates a new source code file.
	- **–** [DeleteDoc](#page-28-0) method deletes the specified source code file.
	- **–** [DeleteDocs](#page-30-2) method deletes the specified list of source code files.
- **•** Compiling source code files
	- **–** [Compile](#page-31-1) method compiles the source code file.
- **•** Performing SQL queries to get information from InterSystems IRIS tables
	- **–** [Query](#page-34-0) method performs an SQL query on any InterSystems IRIS database.
- **•** Searching in source code files
	- **–** [Search](#page-34-4) method searches source code files in the InterSystems IRIS database.
- **•** Special calls for dealing with Ensemble classes
	- **–** [GetEnsClassType](#page-36-1) method returns the class type for Ensemble objects.
	- **–** [GetAdpInputOutputClass](#page-37-2) method returns the input and output adapter class for production adapters.

<span id="page-8-0"></span>**2**

# **Source Code File REST API Tutorial**

This chapter provides a brief tutorial that demonstrates how to use the InterSystems IRIS® Source Code File REST API by a series of examples. It contains the following sections:

- **•** [API Basics](#page-8-1)
- **•** [Getting Information about the InterSystems IRIS Server](#page-9-0)
- **•** [Getting the Source Code Files Defined in a Namespace](#page-10-0)
- **•** [Creating a New File in a Namespace or Updating an Existing File](#page-11-0)
- **•** [Compiling a File](#page-12-0)
- <span id="page-8-1"></span>**•** [Deleting a File](#page-12-1)
- **•** [Performing an SQL Query](#page-13-0)

# **2.1 API Basics**

The API used by Atelier to access InterSystems IRIS source code files uses the REST architectural style. REST is named from "Representational State Transfer." The InterSystems IRIS Source Code File REST API, like many REST APIs, uses the HTTP GET, POST, PUT, DELETE, and HEAD methods and uses JSON for incoming and outgoing message bodies.

To call an API method, you need to know the following:

- **•** HTTP method—which is one of the following: GET, POST, PUT, DELETE, or HEAD.
- **•** HTTP headers—provide context information for the call. The HEADERS used in this API include:
	- **–** Authorization, which provides access to the server. Unless you have installed your server with minimal security, you need to provide a username and password to access the API.
	- **–** Content-Type application/json, which specifies that the inbound payload is provided in JSON. You must specify this header for all POST and PUT methods.
	- **–** If-None-Match, which allows a GetDoc or PutDoc call to check if the source code file was modified since it was last accessed.
- URL—The URL consists of the following parts:
	- **–** http://
- **–** *server-name*:*port-number*/—In this chapter, we assume that InterSystems IRIS is running on the local server and is using port 52773.
- **–** api/atelier/—This is defined by the web application that has the %Api.Atelier dispatch class.
- **–** URL part that identifies the method and target. This part can include fixed text and text that you specify to identify the namespace, document name, or type.

For example, the URL part that identifies the GetDocNames method is v1/*namespace*/docnames/. The complete URL for this method getting the documents from the MYNS namespace would be:

http://localhost:52773/api/atelier/v1/MYNS/docnames

The URL part that identifies the GetServer method is an empty string, so the complete URL for GetServer is:

http://localhost:52773/api/atelier/

- **•** URL parameters—modifies the call. If the API method has URL parameters, they are described in the reference section.
- **•** Inbound JSON payload—format of the inbound message for POST and PUT methods.
- <span id="page-9-0"></span>**•** Outbound JSON payload—format of the outbound message returned by the HTTP method.

# **2.2 Getting Information about the InterSystems IRIS Server**

Typically, the first REST call you'll make is to the [GetServer](#page-17-0) method, which returns information about the InterSystems IRIS Source Code File REST API version number and the namespaces available on the server.

```
GET http://localhost:52773/api/atelier/
```
This call returns the following JSON message:

```
{
 "status": {
 "errors": [],
 "summary": ""
 },
   "console": [],
   "result": {
 "content": {
"version": "IRIS for Windows (x86-64) 2018.1.1 (Build 515U) Mon Feb 5 2018 08:24:13 EST",<br>"id": "98E1697E-13F9-4D6A-8B73-827873D1D61C",
        "api": 2,
        "features": [
...
\qquad \qquad "namespaces": [
          "%SYS",
          "USER"
        ]
 }
 }
}
```
All InterSystems IRIS Source Code File REST API methods that return JSON messages use the same general format:

- **•** status errors—typically the InterSystems IRIS Source Code File REST API returns errors as HTTP status codes. This field is used under some unusual conditions and this element contains the InterSystems IRIS %Status value, which may contain the text for multiple errors.
- **•** status summary—contains a summary of the status errors.
- **•** console—contains the text that InterSystems IRIS would display on the console for this operation.
- **•** result—contains the results of the method.

The GetServer method returns information about the server in the "result" element. The result element contains one value "content", which contains:

- **•** version—contains the version string of the instance of InterSystems IRIS running on the server.
- **•** id—contains the instance GUID of InterSystems IRIS.
- **•** api—specifies the version number of the InterSystems IRIS Source Code File REST API implemented in this version of InterSystems IRIS.
- features—indicates the features that are enabled on this instance.
- **•** namespaces—lists the namespaces defined on the InterSystems IRIS server.

<span id="page-10-0"></span>The [GetNamespace](#page-21-1) method returns information about the specified namespace, including the databases that are mapped to the namespace and a hash for each database. The hash is useful for improving efficiency of communication with the server. But you can get the information about the source code files in the namespace with just the namespace information returned by GetServer.

### **2.3 Getting the Source Code Files Defined in a Namespace**

To get the information about the source code files in a namespace:

- First you get the names of the files with the [GetDocNames](#page-22-1) method.
- **•** Then you get the contents of one file with the [GetDoc](#page-26-0) method or you can get the contents of multiple files with the [GetDocs](#page-29-4) method.
- **•** If you want to improve the network efficiency of your application, you can keep a local cache of the names and contents of the source code files and use the [GetModifiedDocNames](#page-23-1) method to get only the names of the source code files whose contents have changed or use the [GetDoc](#page-26-0) method with the If-None-Match HTTP header.

The [GetDocNames](#page-22-1) method returns the names of all of the source code files in all databases mapped to the namespace.

```
 "status": {
 "errors": [],
 "summary": ""
 },
 "console": [],
 "result": {
 "content": [
\{ "name": "%Api.DocDB.cls",
        "cat": "CLS",
         "ts": "2016-08-03 20:01:42.000",
        "upd": true,
        "db": "IRISLIB",
         "gen": false
      },
 ...
\{ "name": "EnsProfile.mac",
        "cat": "RTN",
         "ts": "2003-09-19 13:53:31.000",
        "upd": true,
        "db": "INVENTORYR",
         "gen": false
      },
 ...
       {
        "name": "xyz.mac",
```
{

```
 "cat": "RTN",
          "ts": "2016-08-11 15:05:02.167",
          "upd": false,
          "db": "INVENTORYR",
          "gen": false
       }
     ]
  }
}
```
The following [GetDoc](#page-26-0) call returns the contents of the xyz.mac file:

http://localhost:52773/api/atelier/v1/INVENTORY/doc/xyz.mac

This call returns:

```
{
   "status": {
 "errors": [],
 "summary": ""
 },
 "console": [],
 "result": {
   "name": "xyz.mac",
 "db": "INVENTORYR",
 "ts": "2016-09-14 14:10:16.540",
     "upd": false,
     "cat": "RTN",
    "status":
     "enc": false,
     "flags": 0,
     "content": [
       "ROUTINE xyz",
"xyz i", " w \"hello\""
     ]
  }
}
```
# <span id="page-11-0"></span>**2.4 Creating a New File in a Namespace or Updating an Existing File**

To create a new file in a namespace or update an existing file, you use the [PutDoc](#page-24-2) method. For example, the following REST call creates a new xyz.mac source code file in the INVENTORY namespace or, if the xyz.mac file exists, this call replaces the original definition of the file with the new one. If you are updating a new file, you must specify either the HTTP header If-None-Match to identify the current version of the file or the ?ignoreConflict=1 URL parameter to bypass version checking. See [PutDoc](#page-24-2) in the reference section for details.

PUT http://localhost:52773/api/atelier/v1/INVENTORY/doc/xyz.mac

You should specify the Content-Type application/json and the following JSON message:

```
{
 "enc": false,
   "content": [
      "ROUTINE xyz",
     \int_{0}^{\pi} xyz \int_{0}^{\pi},
            w \backslash \text{'hello}"
      ]
}
```
The call returns the following JSON message. It shows that the source code file has been created in the INVENTORYR database, which is the default database for routines in the INVENTORY namespace.

```
{
 "status": {
 "errors": [],
     "summary": ""
 },
 "console": [],
 "result": {
 "name": "xyz.mac",
    "db": "INVENTORYR"
     "ts": "2016-09-14 14:10:16.540",
 "upd": false,
 "cat": "RTN",
     "status": "",
     "enc": false,
     "flags": 0,
     "content": []
  }
}
```
<span id="page-12-0"></span>If you are updating or creating a binary file, specify a true value for enc and include the binary contents as an array of blocks of the base64 encoding of the binary value.

### **2.5 Compiling a File**

The [Compile](#page-31-1) method compiles the source code files specified by name in the incoming JSON array. For example, to compile xyz.mac, POST the following:

http://localhost:52773/api/atelier/v1/INVENTORY/action/compile

with the following JSON message:

["xyz.mac"]

The method returns:

```
{
  "status": {
 "errors": [],
 "summary": ""
  },
   "console": [
"''",
     "Compilation started on 08/14/2016 15:25:20 with qualifiers 'cuk'",
     "xyz.int is up to date. Compile of this item skipped.",
     "Compilation finished successfully in 0.008s."
  ],
   "result": {
     "content": []
 }
}
```
<span id="page-12-1"></span>For some source code files, such as classes, Compile returns storage information in the returned content.

### **2.6 Deleting a File**

The [DeleteDoc](#page-28-0) method deletes the file specified in the URL. The DeleteDoc method has the same URL as the GetDoc method except that you use the HTTP Delete method instead of the Get Method. To delete xyz.mac, make an HTTP DELETE request with the URL:

http://localhost:52773/api/atelier/v1/INVENTORY/doc/xyz.mac

The Delete method returns the following JSON message:

```
{
 "status": {
 "errors": [],
     "summary": ""
 },
 "console": [],
 "result": {
 "name": "xyz.mac",
 "db": "INVENTORYR",
 "ts": "",
     "cat": "RTN",
     "status": "",
     "enc": false,
     "flags": 0,
     "content": []
  }
}
```
<span id="page-13-0"></span>When a file has been deleted, the timestamp,  $\text{ts}$ , has a value of "" (empty string).

### **2.7 Performing an SQL Query**

The [Query](#page-34-0) method performs an SQL query on any InterSystems IRIS database. For example, if your application wants to present the user with a list of InterSystems IRIS roles, it can discover them with the following call:

POST http://localhost:52773/api/atelier/v1/%25SYS/action/query

With the SQL query specified in the incoming JSON message:

{"query": "SELECT ID,Description FROM Security.Roles"}

This call returns the results of the SQL query as JSON in the result content element.

```
{
   "status": {
     "errors": [],
     "summary": ""
   },
   "console": [],
   "result": {
     "content": [
\{ "ID": "%all",
         "Description": "The Super-User Role"
       },
\mathcal{L} "ID": "%db_%default",
         "Description": "R/W access for this resource"
       },
       ... 
\{ "ID": "%sqltunetable",
         "Description": "Role for use by tunetable to sample tables irrespective of row level security"
       }
    ]
  }
}
```
You can use the Query method to query any table in InterSystems IRIS. For example, the following call queries a table named Sample.Person in a namespace named SAMPLES.

```
POST http://localhost:52773/api/atelier/v1/SAMPLES/action/query
{"query": "SELECT Age,SSN,Home_City,Name FROM Sample.Person WHERE Age = 25"}
```
This call returns:

```
{
  "status": {
     "errors": [],
    "summary":
```

```
 },
 "console": [],
 "result": {
 "content": [
\left\{ \begin{array}{c} \end{array} \right\} "Age": 25,
 "SSN": "230-78-7696",
 "Home_City": "Larchmont",
 "Name": "DeLillo,Jose F."
\qquad \qquad \},
\left\{\begin{array}{ccc} & & \\ & & \end{array}\right\} "Age": 25,
 "SSN": "546-73-7513",
 "Home_City": "Gansevoort",
 "Name": "Klingman,Thelma H."
 }
 ]
 }
}
```
<span id="page-16-0"></span>**3**

# **Source Code File REST API Reference**

The InterSystems IRIS® Source Code File REST interface supports the following methods:

- [GetServer](#page-17-0): returns information about the InterSystems IRIS server.
- **•** [HeadServer](#page-17-4): returns the HttpHeader for the server.
- [GetJobs](#page-18-1): returns a list of running jobs.
- **•** [GetMetaData:](#page-19-1) returns contents of the METADATA.zip file for the named database.
- [GetCSPApps](#page-19-4): returns a list of web applications.
- **•** [GetNamespace:](#page-21-1) returns information about a specific namespace.
- **•** [GetDocNames:](#page-22-1) returns a list of source code file names.
- **•** [GetModifiedDocNames:](#page-23-1) returns a list of source code files that have been modified since the time the database had the specified hash.
- [PutDoc](#page-24-2): saves the supplied source code file.
- **•** [GetDoc](#page-26-0): returns the text for the named source code file.
- [DeleteDoc:](#page-28-0) deletes the named source code file.
- **•** [HeadDoc:](#page-29-1) returns the HttpHeader for the named source code file.
- [GetDocs:](#page-29-4) returns the text for the all of the specified source code files.
- **[DeleteDocs:](#page-30-2)** deletes the list of named source code files.
- **•** [Compile](#page-31-1): compiles the source code files that you specify.
- [Index:](#page-32-1) returns summary information about the specified source code files.
- **•** [Query:](#page-34-0) performs an SQL query on any InterSystems IRIS table and returns the results.
- [Search](#page-34-4): searches source code files in the InterSystems IRIS database.
- **•** [GetEnsClassType:](#page-36-1) returns a list of names of the classes meant for use in creating productions. You can specify the type of class to obtain, such as business service classes.
- **•** [GetAdpInputOutputClass](#page-37-2): returns the input and output type for the adapter.

# <span id="page-17-0"></span>**3.1 GetServer**

This method returns information about the server, including InterSystems IRIS Source Code File REST API version and namespaces that are available on the server.

<span id="page-17-1"></span>For an example and additional details refer to [Getting Information about the InterSystems IRIS Server](#page-9-0) in the tutorial chapter of this manual.

### **3.1.1 URL**

```
GET http://server:port/api/atelier/
```
### **3.1.2 JSON Messages**

The following returned content is a server descriptor:

```
{
 "status": {
 "errors": [],
 "summary": ""
 },
 "console": [],
 "result": {
    "content": {
       "version": "IRIS for Windows (x86-64) 2018.1.1 (Build 515U) Mon Feb 5 2018 08:24:13 EST",
 "id": "98E1697E-13F9-4D6A-8B73-827873D1D61C",
 "api": 2,
      "features": [
...
      ],
       "namespaces": [
        "%SYS",
         "USER"
      ]
 }
 }
}
```
### <span id="page-17-3"></span>**3.1.3 HTTP Return Codes**

- <span id="page-17-4"></span>**•** HTTP 200 if OK.
- **•** HTTP 500 if an unexpected error occurred (details will be in status error array).

# <span id="page-17-5"></span>**3.2 HeadServer Method**

<span id="page-17-6"></span>This method returns the HttpHeader for the server.

### **3.2.1 URL**

HEAD http://*server*:*port*/api/atelier/

### **3.2.2 JSON Messages**

No returned content.

### <span id="page-18-0"></span>**3.2.3 HTTP Return Codes**

- **•** HTTP 200 if OK.
- <span id="page-18-1"></span>**•** HTTP 500 if an unexpected error occurred (details will be in status error array).

### **3.3 GetJobs**

<span id="page-18-2"></span>This method returns a list of running jobs on the InterSystems IRIS instance.

### **3.3.1 URL**

```
GET http://server:port/api/atelier/v1/%25SYS/jobs
```
<span id="page-18-3"></span>**Note:** Because % is a URL special character, to specify a literal % you must follow it with 25 (the hexadecimal code for the percent character). Therefore, you must use %25SYS to specify the literal %SYS.

### **3.3.2 JSON Messages**

The following returned content is an array of job descriptors:

```
{
 "status": {
 "errors": [],
  "summary": ""
 },
 "console": [],
 "result": {
 "content": [
\left\{\right. "pid": 1394,
 "namespace": "%SYS",
 "routine": "%Studio.Debugger.1",
 "state": "RUN",
 "device": "|TCP|51773|1394"
     },
 {
 "pid": 1345,
 "namespace": "%SYS",
 "routine": "RECEIVE",
 "state": "HANG",
     "device": "/dev/null"
     },
 {
 "pid": 1364,
 "namespace": "%SYS",
 "routine": "%SYS.TaskSuper.1",
     "state": "SELECTW",
     "device": "/dev/null"
     },
\left\{\right. "pid": 1396,
 "namespace": "%SYS",
     "routine": "%SYS.cspServer3",
 "state": "READ",
 "device": "|TCP|51773|1396"
     },
 {
 "pid": 1346,
     "namespace": "%SYS",
 "routine": "ECPWork",
 "state": "RUNW",
     "device": "/dev/null"
 },
\left\{\begin{array}{ccc} \end{array}\right\} "pid": 1417,
```

```
 "namespace": "%SYS",
 "routine": "%SYS.BINDSRV",
 "state": "READ",
        "device": "|TCP|51773|1417"
      }
    ]
  }
}
```
### <span id="page-19-0"></span>**3.3.3 HTTP Return Codes**

- **•** HTTP 200 if OK.
- <span id="page-19-1"></span>**•** HTTP 500 if an unexpected error occurred (details will be in status error array).

### **3.4 GetMetaData**

<span id="page-19-2"></span>This method returns the binary contents of the METADATA.zip file for the named database. Atelier uses this file to store index information so that it can preserve this information for future sessions.

### **3.4.1 URL**

GET http://*server*:*port*/api/atelier/v1/%25SYS/metadata/*database*

<span id="page-19-3"></span>**Note:** Because % is a URL special character, to specify a literal % you must follow it with 25 (the hexadecimal code for the percent character). Therefore, you must use %25SYS to specify the literal %SYS.

### **3.4.2 HTTP Return Codes**

- **•** HTTP 200 if OK.
- <span id="page-19-4"></span>**•** HTTP 404 if the source code file does not exist.
- **•** HTTP 500 if an unexpected error occurred (details will be in status error array).

### <span id="page-19-5"></span>**3.5 GetCSPApps**

This method returns a list of web applications defined on the server or defined for a specified namespace on the server.

### **3.5.1 URL**

GET http://*server*:*port*/api/atelier/v1/%25SYS/cspapps

GET http://*server*:*port*/api/atelier/v1/%25SYS/cspapps/*namespace*

Where:

#### *namespace*

Specifies the name of the namespace. If *namespace* is not specified, this method returns the web applications for all namespaces.

Note: Because % is a URL special character, to specify a literal % you must follow it with 25 (the hexadecimal code for the percent character). Therefore, you must use %25SYS to specify the literal %SYS.

#### <span id="page-20-0"></span>**3.5.2 URL Parameters**

<span id="page-20-1"></span>The URL parameter ?detail=1 can be passed to return an array containing objects which describe the application in more detail.

#### **3.5.3 JSON Messages**

The following returned content is an array listing the defined web applications:

```
{
 "status": {
 "errors": [],
     "summary": ""
 },
 "console": [],
 "result": {
 "content": [
       "/csp/broker",
       "/csp/documatic",
       "/csp/sys",
       "/csp/sys/exp",
       "/csp/sys/mgr",
       "/csp/sys/op",
       "/csp/sys/sec",
       "/isc/studio/rules",
       "/isc/studio/templates",
       "/isc/studio/usertemplates",
       "/csp/user"
     ]
   }
}
```
{

The following is the same returned content with detail=1:

```
 "status": {
 "errors": [],
     "summary":
 },
 "console": [],
   "result": {
      "content": [
         {
 "name": "/csp/broker",
 "default": false
\qquad \qquad \},
\left\{\begin{array}{ccc} & & \\ & & \end{array}\right\} "name": "/csp/documatic",
 "default": false
\},
\left\{\begin{array}{ccc} \end{array}\right\} "name": "/csp/sys",
            "default": true
 },
\mathcal{L} "name": "/csp/sys/exp",
            "default": false
\qquad \qquad \},
\left\{\begin{array}{ccc} & & \\ & & \end{array}\right\} "name": "/csp/sys/mgr",
            "default": false
\},
\left\{\begin{array}{ccc} \end{array}\right\} "name": "/csp/sys/op",
            "default": false
 },
\mathcal{L} "name": "/csp/sys/sec",
            "default": false
\qquad \qquad \},
\left\{\begin{array}{ccc} & & \\ & & \end{array}\right\} "name": "/isc/studio/rules",
```

```
 "default": false
\},
\left\{\begin{array}{ccc} \end{array}\right\} "name": "/isc/studio/templates",
             "default": false
 },
\mathcal{L} "name": "/isc/studio/usertemplates",
             "default": false
          },
\left\{\begin{array}{ccc} & & \\ & & \end{array}\right\} "name": "/csp/user",
             "default": true
         }
      ]
   }
}
```
### <span id="page-21-0"></span>**3.5.4 HTTP Return Codes**

- **•** HTTP 200 if OK.
- <span id="page-21-1"></span>**•** HTTP 500 if an unexpected error occurred (details will be in status error array).

### **3.6 GetNamespace**

<span id="page-21-2"></span>This method returns information about a specific namespace.

### <span id="page-21-3"></span>**3.6.1 URL**

```
GET http://server:port/api/atelier/v1/namespace
```
### **3.6.2 JSON Messages**

The following is the returned content information about the namespace USER:

```
{
     "status": {
 "errors": [],
 "summary": ""
 },
 "console": [],
 "result": {
 "content": {
         "name": "USER",
               "db": [
\left\{ \begin{array}{ccc} 1 & 0 & 0 \\ 0 & 0 & 0 \\ 0 & 0 & 0 \\ 0 & 0 & 0 \\ 0 & 0 & 0 \\ 0 & 0 & 0 \\ 0 & 0 & 0 \\ 0 & 0 & 0 \\ 0 & 0 & 0 \\ 0 & 0 & 0 \\ 0 & 0 & 0 \\ 0 & 0 & 0 \\ 0 & 0 & 0 \\ 0 & 0 & 0 & 0 \\ 0 & 0 & 0 & 0 \\ 0 & 0 & 0 & 0 \\ 0 & 0 & 0 & 0 & 0 \\ 0 & 0 & 0 & 0 & 0 \\ 0 & 0 & 0 & 0 & 0 \\ 0 & 0 & 0 & 0 "name": "USER",
 "crhash": "3A1A0E8B6C8",
 "default": true,
                        "dbsys": false
\},
\mathcal{L} = \{x_1, x_2, \ldots, x_n\} "name": "IRISLIB",
 "crhash": "A56AAA8D5418",
 "default": false,
                        "dbsys": true
\},
\mathcal{L} = \{x_1, x_2, \ldots, x_n\} "name": "IRISLOCALDATA",
 "crhash": "3A1A0551876",
 "default": false,
                        "dbsys": false
                   },
\mathcal{L} = \{x_1, x_2, \ldots, x_n\} "name": "IRISSYS",
 "crhash": "3A19FFD2EF0",
 "default": false,
```

```
 "dbsys": true
 }
\qquad \qquad "features": [
{
              "name": "ENSEMBLE",
              "enabled": false
 }
 ]
      }
   }
}
```
### <span id="page-22-0"></span>**3.6.3 HTTP Return Codes**

- **•** HTTP 200 if OK.
- <span id="page-22-1"></span>**•** HTTP 500 if an unexpected error occurred (details will be in status error array).

### **3.7 GetDocNames**

This method returns a list of source code file names. The optional *cat* and *type* constrain the types of source code files.

<span id="page-22-2"></span>For an example and additional details refer to [Getting the Source Code Files Defined in a Namespace](#page-10-0) in the tutorial chapter of this manual.

### **3.7.1 URL**

GET http://*server*:*port*/api/atelier/v1/*namespace*/docnames

GET http://*server*:*port*/api/atelier/v1/*namespace*/docnames/*cat*

GET http://*server*:*port*/api/atelier/v1/*namespace*/docnames/*cat*/*type*

Where:

#### *cat*

Specifies a category code: CLS = class; RTN = routine; CSP = CSP file (not recommended for use with InterSystems IRIS); OTH = other. Default is  $*$ .

#### <span id="page-22-3"></span>*type*

Specifies a source code file type. Can be an \* wildcard or a file type. For CLS, type must be \*. For RTN, type may be mac, int, inc, bas ,mvi, or mvb. For CSP, type can be a list of file types such as js or css separated by commas. Default is \*.

### <span id="page-22-4"></span>**3.7.2 URL Parameters**

- The URL parameter 'generated=1' specifies that generated source code files should be included.
- The URL parameter 'filter' provides a SQL filter that can be used to match the names.

#### **3.7.3 JSON Messages**

The following is the returned content, an array of source code file descriptors:

```
{
 "status": {
 "errors": [],
     "summary": ""
 },
 "console": [],
   "result": {
     "content": [
       {
         "name": "%Api.DocDB.cls",
         "cat": "CLS",
         "ts": "2016-08-03 20:01:42.000",
         "upd": true,
         "db": "IRISLIB",
         "gen": false
       },
 ...
\{ "name": "EnsProfile.mac",
 "cat": "RTN",
 "ts": "2003-09-19 13:53:31.000",
         "upd": true,
 "db": "INVENTORYR",
 "gen": false
       },
 ...
       {
         "name": "xyz.mac",
 "cat": "RTN",
 "ts": "2016-08-11 15:05:02.167",
         "upd": false,
         "db": "INVENTORYR",
         "gen": false
       }
     ]
  }
}
```
#### <span id="page-23-0"></span>**3.7.4 HTTP Return Codes**

- <span id="page-23-1"></span>**•** HTTP 200 if OK.
- **•** HTTP 500 if an unexpected error occurred (details will be in status error array).

### **3.8 GetModifiedDocNames**

This method returns a list of source code files that have been modified since the time the databases had the specified hashes. It is passed a list of database keys and hashes as a JSON array. The hash values are used to determine if anything has changed in the database defined by the key. Typically, you first call this api with an empty array as the incoming JSON message. This returns the names of all source code files in the namespace with the database key and hash for each file. Then you can post the dbname and dbhash to discover which source code files have been modified on the server since the last call.

<span id="page-23-2"></span>You post the list of source code files to check as shown in the following example:

```
[ { "dbname" : "USER",
     "dbhash" : "KWAGbOdnRblPzANaiv1Oiu0BZLI" 
}, ... ]
```
#### **3.8.1 URL**

POST http://*server*:*port*/api/atelier/v1/*namespace*/modified/*type*

#### Where:

#### *type*

Specifies a source code file type as  $*$  or a three-letter code, ls, mac, int, inc, bas, or mvi. Default is  $*$ .

<span id="page-24-0"></span>This call requires the header Content-Type application/json.

### **3.8.2 JSON Messages**

The following is the returned content, an array of source code file descriptors:

```
[ { "dbname" : "USER", 
    "dbhash" : "Qx1zuNaulq3b_1yR9ahZAfjkc-",<br>"crhash" : "47763751EC",
                "47763751EC",
     "docs": [{
 "name": "User.NewClass1.cls",
 "ts": "2016-01-04 14:00:04.000",
              "gen": false,
              "depl": false
              }, ... ]
    }, ... ]
```
If a source code file has been deleted since the specified dbhash, it is returned in the list with a time stamp set to an empty string:

"ts": ""

<span id="page-24-1"></span>If a database was included because of mapping and the mapping is removed, both dbhash and crhash are returned with a "000" value and docs is returned as an empty array.

### **3.8.3 HTTP Return Codes**

- **•** HTTP 200 if OK.
- **•** HTTP 400 if the posted content is empty or *type* is anything other than CLS.
- <span id="page-24-2"></span>**•** HTTP 415 if content type is not application/json.
- **•** HTTP 500 if an unexpected error occurred (details will be in status error array).

### **3.9 PutDoc**

This method saves the supplied source code file. If the file does not exist, this method creates it, and, if the file exists, this method replaces the existing file with the one specified. To ensure that you are overwriting the correct version of the file, specify the If-None-Match header with the timestamp value returned in the ETAG header of a previous PutDoc or GetDoc. If you want to overwrite the file without checking the version, specify the ?ignoreConflict=1 URL parameter. This method returns a corresponding source code file object. If you are saving a binary file, set the enc element of the incoming JSON message to true and include the file content as an array of blocks of base64. If the text on the server is changed during the save process (for example by a source control hook) the updated text will be returned in the content array of the returned source code file.

Errors pertaining to the source code file will be in the status property of the returned source code file object.

Version 2 PutDoc has the capability to accept the contents of the file in three formats: the default UDL format, XML format, and the format used by the legacy %RO export utility. PutDoc automatically recognizes the format of the file contents.

For an example and additional details refer to [Creating a New File in a Namespace or Updating an Existing File](#page-11-0) in the tutorial chapter of this manual.

### <span id="page-25-0"></span>**3.9.1 URL and Input JSON Message**

PUT http://*server*:*port*/api/atelier/v1/*namespace*/doc/*doc-name*

PUT http://*server*:*port*/api/atelier/v2/*namespace*/doc/*doc-name*

The following is an example of the input JSON message for a PutDoc for the source code file xyz.mac:

```
{
 "enc": false,
  "content": [
     "ROUTINE xyz",
     "xyz ;",
         w \backslash \text{'hello}"
    ]
}
```
<span id="page-25-1"></span>**Note:** If you are creating a CSP file (not recommended for InterSystems IRIS), the value of *doc-name* includes the / (slash) character. This is the reason that the URLMap defining PutDoc contains a (.\*) for this parameter name instead of :docname. See "Creating the URL Map for REST" in *Creating REST Services* for details.

#### **3.9.2 URL Parameters**

<span id="page-25-2"></span>The URL parameter ?ignoreConflict=1 can be passed to bypass ETAG checking. This forces the source code file to be written to the server even if the file has changed since you previously accessed it.

#### **3.9.3 HTTP Headers**

<span id="page-25-3"></span>**•** If-None-Match—To ensure that you are overwriting the correct version of the file, specify the If-None-Match header with the timestamp value returned in the ETAG header of a previous PutDoc or GetDoc.

#### **3.9.4 JSON Messages**

The following is the returned content for a PUT of source code file xyz.mac:

```
{
  "status": {
     "errors": [],
     "summary": ""
   },
   "console": [],
 "result": {
 "name": "xyz.mac",
    "db": "INVENTORYR"
     "ts": "2016-09-14 14:10:16.540",
     "upd": false,
     "cat": "RTN",
     "status": "",
     "enc": false,
     "flags": 0,
     "content": []
   }
}
```
<span id="page-25-4"></span>When a class is saved PutDoc always returns the storage section because it may be normalized by the server. The 'flags' json field will be 1 if the contents is only the storage section. 'flags' will be 0 if PutDoc returns either the entire class in content or if content is empty.

#### **3.9.5 HTTP Return Codes**

**•** HTTP 200 if updated.

- **•** HTTP 201 if created.
- **•** HTTP 400 if the resource name is an invalid source code file name.
- **•** HTTP 404 if the resource is not found.
- **•** HTTP 409 if a conflict between server and client versions is detected based on the timestamp. If the file exists, PutDoc returns this code unless the If-None-Match header specifies the current timestamp value of the file on the server. If the conflict exists, the return message includes the contents of the source code file on the server.
- **•** HTTP 415 if not passed text/plain as content type.
- **•** HTTP 425 if the source code file is locked and cannot be written to.
- <span id="page-26-0"></span>**•** HTTP 500 if an unexpected error occurred (details will be in status error array).

### **3.10 GetDoc**

This method returns the text for the named source code file and namespace.

Return content will contain a source code file object.

Errors pertaining to the source code file will be in the status property of the source code file object. If source control hooks are enabled for the namespace any console output generated by the hook will be captured and returned as an array of lines in the 'console' array.

The result contains the name of the requested file, the database where it is stored, its timestamp, and its category abbreviation (CLS = class; RTN = routine; CSP = CSP file [not recommended for use with InterSystems IRIS]; OTH = other), as well as the source code file contents which are returned in an array.

- **•** For text files this will be an array of strings and the 'enc' json field will be set to false.
- **•** For binary files this will be an array of base64 encoded chunks and the 'enc' field will be set to true.

<span id="page-26-1"></span>Version 2 GetDoc can return the file contents in UDL format (the default), XML format, or the format used by the legacy %RO export utility.

For an example and additional details refer to [Getting the Source Code Files Defined in a Namespace](#page-10-0) in the tutorial chapter of this manual.

### **3.10.1 URL**

GET http://*server*:*port*/api/atelier/v1/*namespace*/doc/*doc-name*

<span id="page-26-2"></span>GET http://*server*:*port*/api/atelier/v2/*namespace*/doc/*doc-name*

**Note:** If you are getting a CSP file (not recommended for use with InterSystems IRIS), the value of *doc-name* includes the / (slash) character. This is the reason that the URLMap defining GetDoc contains a (.\*) for this parameter name instead of :docname. See "Creating the URL Map for REST" in *Creating REST Services* for details.

### **3.10.2 URL Parameters**

- The URL parameter ?binary=1 can be passed to force the source code file to be encoded as binary.
- The URL parameter ?storageOnly=1 can be passed to return only the storage portion of a class.
- **•** In version 2, the URL parameter ?format= parameter can be passed to specify that the contents of the file should be returned in UDL format (the default), XML format, or the format used by the legacy %RO export utility.
	- **–** ?format=udl
	- **–** ?format=xml
	- **–** ?format=%RO

<span id="page-27-0"></span>If you specify ?binary=1, GetDoc ignores the format parameter.

### **3.10.3 HTTP Headers**

<span id="page-27-1"></span>**•** If-None-Match—Specify the value returned in the HTTP ETAG header from the previous call to GetDoc or PutDoc for this file. If the file has not changed since the previous call, GetDoc returns the HTTP 304 status.

### **3.10.4 JSON Messages**

The following is an example of the first part of the result returned by requesting %Api.DocDB.cls:

```
{
  "status": {
    tatus · <sub>l</sub><br>"errors": [],
    "summary":
  },
   "console": [],
 "result": {
 "name": "%Api.DocDB.cls",
     "db": "IRISLIB",
     "ts": "2016-09-13 22:31:24.000",
     "upd": true,
 "cat": "CLS",
 "status": "",
     "enc": false,
     "flags": 0,
     "content": [
        /// Routing class for the DocDB REST services",
        "Class %Api.DocDB Extends %DocDB.REST",
        "{",
...
```
The following is the result of the same request with ?binary=1:

```
{
  "status": {
     "errors": [],
     "summary": ""
 },
 "console": [],
 "result": {
 "name": "%Api.DocDB.cls",
     "db": "IRISLIB",
     "ts": "2016-01-04 14:00:04.000",
 "cat": "CLS",
 "status": "",
     "enc": true,
     "content": [
       "Ly8vIFRoaXMgY2xhc3MgaXMgdGhlIHN1cGVyY2xhc3MgZm9yIGFsbCBl ... PSAzIF0KewoKfQo="
     ]
  }
}
```
### <span id="page-27-2"></span>**3.10.5 HTTP Return Codes**

- **•** HTTP 200 if OK.
- **•** HTTP 304 if the source code file has not been modified (see https://en.wikipedia.org/wiki/HTTP\_ETag).
- **•** HTTP 400 if the named resource is not a valid source code file name.
- **•** HTTP 404 if the source code file does not exist.
- **•** HTTP 500 if an unexpected error occurred (details will be in status error array).

If a 'soft' error occurs such as a 'source code file does not exist', additional information can be found in the 'status' field of the result. Examples of other soft errors include 'file is locked'. For example, the following could be returned with an HTTP 404 return code:

```
{
 "status": {
 "errors": [],
     "summary": ""
 },
 "console": [],
 "result": {
 "name": "xyz1.mac",
     "db": "",
     "ts": "",
     "cat": "RTN",
     "enc": false,
     "content": "",
     "status": "ERROR #16005: Document 'xyz1.mac' does NOT exist"
 }
}
```
### <span id="page-28-0"></span>**3.11 DeleteDoc**

This method deletes the named source code file in the specified namespace. It returns the corresponding source code file object.

<span id="page-28-1"></span>Errors pertaining to the source code file will be in the status property of the source code file object.

For an example and additional details refer to [Deleting a File](#page-12-1) in the tutorial chapter of this manual.

### **3.11.1 URL**

DELETE http://*server*:*port*/api/atelier/v1/*namespace*/doc/*doc-name*

<span id="page-28-2"></span>**Note:** If you are deleting a CSP file [not recommended for use with InterSystems IRIS], the value of *doc-name* includes the / (slash) character. This is the reason that the URLMap defining DeleteDoc contains a  $(*)$  for this parameter name instead of :docname. See "Creating the URL Map for REST" in *Creating REST Services* for details.

#### **3.11.2 JSON Messages**

The following is the returned content for a DELETE of source code file xyz.mac:

```
{
   "status": {
     "errors": [],
     "summary": ""
 },
 "console": [],
 "result": {
 "name": "xyz.mac",
     "db": "INVENTORYR",
 "ts": "",
 "cat": "RTN",
     "status": "",
     "enc": false,
     "flags": 0,
     "content": []
 }
}
```
### <span id="page-29-0"></span>**3.11.3 HTTP Return Codes**

- **•** HTTP 200 if OK.
- **•** HTTP 400 if the named resource is not a valid source code file name.
- **•** HTTP 404 if the source code file does not exist.
- **•** HTTP 423 if the resource is locked.
- <span id="page-29-1"></span>**•** HTTP 500 if an unexpected error occurred (details will be in status error array).

## **3.12 HeadDoc**

<span id="page-29-2"></span>This method returns the HttpHeader for the named source code file and namespace. This header contains a timestamp which can be used to detect discrepancies between server and client versions.

### **3.12.1 URL**

HEAD http://*server*:*port*/api/atelier/v1/*namespace*/doc/*doc-name*

<span id="page-29-3"></span>Note: If you are getting the HTTP header for a CSP file [not recommended for use with InterSystems IRIS], the value of *doc-name* includes the / (slash) character. This is the reason that the URLMap defining HeadDoc contains a (.\*) for this parameter name instead of :docname. See "Creating the URL Map for REST" in *Creating REST Services* for details

### **3.12.2 HTTP Return Codes**

- **•** HTTP 200 if OK.
- **•** HTTP 400 if the resource name is an invalid source code file name.
- <span id="page-29-4"></span>**•** HTTP 404 if the resource is not found.
- **•** HTTP 500 if an unexpected error occurred (details will be in status error array).

# <span id="page-29-5"></span>**3.13 GetDocs**

This method returns the text for the all of the specified source code files in the namespace.

### **3.13.1 URL**

POST http://*server*:*port*/api/atelier/v1/*namespace*/docs

A list of source code files to be fetched is passed in the body of the http request. The request body is a JSON array of names of source code files you want to fetch. For example, [ "%Api.DocDB.cls", ... ].

This call requires the header Content-Type application/json.

### <span id="page-30-0"></span>**3.13.2 JSON Messages**

Return content is an array of source code file objects. See [GetDoc](#page-26-0) method for an example of the structure of a source code file object.

Errors pertaining to a source code file will be in the status property of each source code file object. This method does NOT support the storageOnly flag. Neither does it do ETAG checking (and therefore will not return an HTTP 304 under any circumstances).

### <span id="page-30-1"></span>**3.13.3 HTTP Return Codes**

- **•** HTTP 200 if OK.
- **•** HTTP 415 if the passed content type is not application/json.
- <span id="page-30-2"></span>**•** HTTP 500 if an unexpected error occurred (details will be in status error array).

### **3.14 DeleteDocs**

<span id="page-30-3"></span>This method deletes a list of named source code files. It returns a corresponding array of source code file objects.

### **3.14.1 URL**

```
DELETE http://server:port/api/atelier/v1/namespace/docs
```
<span id="page-30-4"></span>The list of files to delete is passed in the body of the http request as a JSON array. For example,  $[$  " $\frac{1}{2}$ Api.DocDB.cls", ... ].

This call requires the header Content-Type application/json.

### **3.14.2 JSON Messages**

The following is the returned content for a DELETE of source code file xyz.mac and the nonexistent class notexist.cls:

```
{
 "status": {
 "errors": [],
     "summary": ""
   },
   "console": [
\Box,
 "result": [
     {
       "name": "xyz.mac",
      "db": "INVENTORYR",
       "status": ""
 },
\left\{\right. "name": "notexist.cls",
 "db": "",
 "status": "ERROR #5001: Document Does Not Exist: User.notexist.cls 
[zExistsDoc+3^%Atelier.v1.Utils.General.1:%SYS]'
     }
   ]
}
```
Errors pertaining to a each source code file will be in the status property of each returned source code file object. If the status is an empty string the source code file was deleted successfully. Otherwise the source code file was NOT deleted.

For deleted source code files, the db property will indicate from which database the doc was deleted.

### <span id="page-31-0"></span>**3.14.3 HTTP Return Codes**

- **•** HTTP 200 if OK.
- **•** HTTP 400 if the posted data does not contain a JSON array.
- **•** HTTP 415 if the passed content type is not application/json.
- <span id="page-31-1"></span>**•** HTTP 500 if an unexpected error occurred (details will be in status error array).

### **3.15 Compile**

This method compiles source code files. It permits the compilation of more than one source code file at a time. It returns an array of corresponding source code file objects.

The list of files to be compiled is passed in the body of the http request as a JSON array. For example, [ "%Api.DocDB.cls", ... ].

<span id="page-31-2"></span>For an example and additional details refer to [Compiling a File](#page-12-0) in the tutorial chapter of this manual.

### **3.15.1 URL**

<span id="page-31-3"></span>POST http://*server*:*port*/api/atelier/v1/*namespace*/action/compile

This call requires the header Content-Type application/json.

### **3.15.2 URL Parameters**

- <span id="page-31-4"></span>**•** The URL parameter 'flags' can be passed (default "cuk") which will be passed to the compiler.
- **•** The URL parameter 'source' can be passed with a value of 0 if you don't want the source of the compiled source code file to be returned.

### **3.15.3 JSON Messages**

The following is the returned content when compiling Atelier.NewClass1:

```
{
 "status": {
 "errors": [],
     "summary": ""
 },
 "console": [
     "Compilation started on 01/12/2016 17:44:00 with qualifiers 'cuk'",
     "Compiling class Atelier.NewClass1",
     "Compiling table Atelier.NewClass1",
     "Compiling routine Atelier.NewClass1.1",
     "Compilation finished successfully in 0.067s.",
"" "" ""
  ],
 "result": {
 "content": [
       {
         "name": "Atelier.NewClass1.cls",
         "status": "",
         "content": [
           "Storage Default",
           "{",
           "<Data name=\"NewClass1DefaultData\">",
          "<Value name=\"1\">"
           "<Value>%%CLASSNAME</Value>",
```

```
 "</Value>",
           "</Data>",
           "<DataLocation>^Atelier.NewClass1D</DataLocation>",
           "<DefaultData>NewClass1DefaultData</DefaultData>",
           "<IdLocation>^Atelier.NewClass1D</IdLocation>",
           "<IndexLocation>^Atelier.NewClass1I</IndexLocation>",
           "<StreamLocation>^Atelier.NewClass1S</StreamLocation>",
           "<Type>%Storage.Persistent</Type>",
           "}",
 ""
 ],
         "db": "IRISSYS",
         "ts": "2016-01-12 17:44:00.053",
         "enc": false,
         "flags": 1
      }
    ]
  }
}
```
Errors pertaining to a source code file will be in the status property of each source code file object.

<span id="page-32-0"></span>If compiling a persistent class causes the storage definition to change, the storage definition is returned as the content of a source code file object. Otherwise the result content will be empty.

#### **3.15.4 HTTP Return Codes**

- **•** HTTP 200 if OK.
- **•** HTTP 400 if the resource name is an invalid source code file name.
- **•** HTTP 404 if the resource is not found.
- <span id="page-32-1"></span>**•** HTTP 423 if the source code file is locked.
- **•** HTTP 500 if an unexpected error occurred (details will be in status error array).

### **3.16 Index**

<span id="page-32-2"></span>This method returns summary information on the specified source code files. Your application can use this information to create an index to the source code files. It returns an array of index source code file objects.

The list of source code files to be indexed is passed in the body of the http request. The request body is a JSON array of names of source code files. For example,  $[$  "%Api.DocDB.cls", ... ].

### <span id="page-32-3"></span>**3.16.1 URL**

POST http://*server*:*port*/api/atelier/v1/*namespace*/action/index

This call requires the header Content-Type application/json.

#### **3.16.2 JSON Messages**

Errors pertaining to a source code file are in the status property of each source code file object. The returned array contains information relating to the structure and documentation of source code files on the server. It will vary by the category to which the source code file belongs. The following is an example for a class (category CLS). (Currently we only support the indexing of classes.):

```
{
   "status": {
     tatus · (<br>"errors": [],
      "summary": ""
```

```
 },
 "console": [],
   "result": {
     "content": [
        {
          "name": "%Activate.GenericObject.cls",
          "db": "IRISLIB",
          "ts": "2016-01-04 14:00:04.000",
          "gen": false,
          "others": [
             "%Activate.GenericObject.1.INT"
          ],
         .,<br>"cat": "CLS",
          "content": {
             "desc": "This class provides functionality to create an ActiveX object, invoke its methods 
and Get/Set its properties by name.",
 "depl": false,
 "depr": false,
             "final": false,
 "hidden": false,
 "super": [
               "%Activate.IDispatch"
            ],
             "methods": [
\left\{ \begin{array}{c} 1 & 1 \\ 1 & 1 \end{array} \right\} "name": "CreateObject",
 "desc": "This method is used to create a generic object given only its progid. If the 
object cannot be found an exception is thrown. 
                           The return value should be tested against $$$NULLOREF in the usual manner to 
ensure that the object has been successfully created",
                 "depr": false,
                 "final": true,
                 "internal": false,
                 "private": false,
                 "scope": "class",
                 "returntype": "%Library.RegisteredObject",
                 "args": [
{
                      "name": "Progid",
                   "type": "%Library.String"
 }
 ]
               },
\left\{ \begin{array}{c} 1 & 0 \\ 0 & 1 \end{array} \right. "name": "GetObject",
                 "desc": "This method is used to create a generic object from a moniker. If the object 
cannot be found an exception is thrown. 
                           The return value should be tested against $$$NULLOREF in the usual manner to 
ensure that the object has been successfully created.",
 "depr": false,
 "final": true,
                 "internal": false,
 "private": false,
 "scope": "class",
                 "returntype": "%Library.RegisteredObject",
                 "args": [
\left\{ \begin{array}{ccc} 1 & 0 & 0 \\ 0 & 0 & 0 \\ 0 & 0 & 0 \\ 0 & 0 & 0 \\ 0 & 0 & 0 \\ 0 & 0 & 0 \\ 0 & 0 & 0 \\ 0 & 0 & 0 \\ 0 & 0 & 0 \\ 0 & 0 & 0 \\ 0 & 0 & 0 \\ 0 & 0 & 0 \\ 0 & 0 & 0 \\ 0 & 0 & 0 & 0 \\ 0 & 0 & 0 & 0 \\ 0 & 0 & 0 & 0 \\ 0 & 0 & 0 & 0 & 0 \\ 0 & 0 & 0 & 0 & 0 \\ 0 & 0 & 0 & 0 & 0 \\ 0 & 0 & 0 & 0 "name": "Moniker",
 "type": "%Library.String"
 }
 ]
              }
            ],
             "parameters": [],
             "properties": []
          },
          "status": ""
       }
     ]
   }
}
```
#### <span id="page-33-0"></span>**3.16.3 HTTP Return Codes**

- **•** HTTP 200 if OK.
- **•** HTTP 415 if the passed content type is not application/json.
- **•** HTTP 500 if an unexpected error occurred (details will be in status error array).

### <span id="page-34-0"></span>**3.17 Query**

This method performs an SQL query on an InterSystems IRIS table and returns the results. The request body is a JSON object which specifies the query. It returns an array of objects that match the query conditions. Each returned object contains information relating to one row returned by the query.

### <span id="page-34-1"></span>**3.17.1 URL**

POST http://*server*:*port*/api/atelier/v1/*namespace*/action/query

The SQL query is specified in the body of the URL request. The query must specify a database in the specified namespace.

<span id="page-34-2"></span>This call requires the header Content-Type application/json.

#### **3.17.2 JSON Messages**

Return content is an array of objects. Errors will be in the status property of each source code file object:

```
{
   "status": {
     "errors": [],
     "summary": ""
   },
   "console": [],
 "result": {
 "content": [
        {
          "ID": "%all",
          "Description": "The Super-User Role"
 },
\mathcal{L} "ID": "%db_%default",
          "Description": "R/W access for this resource"
\qquad \qquad \},
\left\{\begin{array}{ccc} & & \\ & & \end{array}\right\} "ID": "%db_irislocaldata",
           "Description": "R/W access for this resource"
        },
 ...
        {
          "ID": "%sqltunetable",
          "Description": "Role for use by tunetable to sample tables irrespective of row level security"
        }
     ]
  }
}
```
### <span id="page-34-3"></span>**3.17.3 HTTP Return Codes**

- <span id="page-34-4"></span>**•** HTTP 200 if OK.
- **•** HTTP 415 if the passed content type is not application/json.
- **•** HTTP 500 if an unexpected error occurred (details will be in status error array).

### **3.18 Search**

This method finds files in the InterSystems IRIS database with the specified contents. The Search method is available in version 2 of the API. This method returns the results of the search in a format intended to be displayed to the user.

### <span id="page-35-0"></span>**3.18.1 URL**

<span id="page-35-1"></span>POST http://*server*:*port*/api/atelier/v2/*namespace*/action/search

### **3.18.2 URL Parameters**

- **•** The required URL parameter ?query=*expression* specifies a regular expression or a text string to search for in the specified files.
- **•** The required URL parameter ?files=*file-list* provides a comma-separated list of files or file masks, such as al\*.mac, to search for the specified expression.
- **•** The optional URL parameter ?regex=1 specifies that the query URL parameter contains a regular expression and is the default. ?regexp=0 specifies that the query contains a text string and should not be interpreted as a regular expression.
- **•** The optional URL parameter ?sys=1 specifies to include system files in the search. The default is ?sys=0, which excludes system files.
- **•** The optional URL parameter ?gen=1 specifies to include generated files in the search. The default is ?gen=0, which excludes generated files.
- <span id="page-35-2"></span>**•** The optional URL parameter ?max=*integer* specifies the maximum number of results to return. The default is ?max=200.

### **3.18.3 JSON Messages**

The following search REST call searches all .cls and .mac files for the word "Email" preceded and followed by a space. (In a regular expression, \s is matched by a space character.)

#### GET

{

localhost:52773/api/atelier/v2/SAMPLES/action/search?query=.\*\sEmail\s.\*&files=\*.cls,\*.mac

This call returns the following message. The return message may vary based on the contents of the SAMPLES namespace.

```
 "status": {
              "errors": [],
              "summary": ""
 },
 "console": [
", "",
              "Searching for '.*\\sEmail\\s.*' in '*.cls,*.mac'",
              "Wasabi.Data.Employee.cls(Email): Property Email ",
              "Wasabi.Person.API.Employee.cls(Email): Property Email ",
              "ZAUTHENTICATE.mac(175): Properties(\"EmailAddress\") - Email address",
              "Found 3 occurrence/s in 3 file/s."
\Box,
 "result": [
\{ "doc": "Wasabi.Data.Employee.cls",
                     "matches": [
\left\{ \begin{array}{ccc} 1 & 0 & 0 \\ 0 & 0 & 0 \\ 0 & 0 & 0 \\ 0 & 0 & 0 \\ 0 & 0 & 0 \\ 0 & 0 & 0 \\ 0 & 0 & 0 \\ 0 & 0 & 0 \\ 0 & 0 & 0 \\ 0 & 0 & 0 \\ 0 & 0 & 0 \\ 0 & 0 & 0 \\ 0 & 0 & 0 \\ 0 & 0 & 0 & 0 \\ 0 & 0 & 0 & 0 \\ 0 & 0 & 0 & 0 \\ 0 & 0 & 0 & 0 & 0 \\ 0 & 0 & 0 & 0 & 0 \\ 0 & 0 & 0 & 0 & 0 \\ 0 & 0 & 0 & 0 "member": "Email",
 "text": "Property Email "
 }
 ]
              },
 {
                     "doc": "Wasabi.Person.API.Employee.cls",
                     "matches": [
\left\{ \begin{array}{ccc} 1 & 0 & 0 \\ 0 & 0 & 0 \\ 0 & 0 & 0 \\ 0 & 0 & 0 \\ 0 & 0 & 0 \\ 0 & 0 & 0 \\ 0 & 0 & 0 \\ 0 & 0 & 0 \\ 0 & 0 & 0 \\ 0 & 0 & 0 \\ 0 & 0 & 0 \\ 0 & 0 & 0 \\ 0 & 0 & 0 \\ 0 & 0 & 0 & 0 \\ 0 & 0 & 0 & 0 \\ 0 & 0 & 0 & 0 \\ 0 & 0 & 0 & 0 & 0 \\ 0 & 0 & 0 & 0 & 0 \\ 0 & 0 & 0 & 0 & 0 \\ 0 & 0 & 0 & 0 "member": "Email",
                           "text": "Property Email "
 }
 ]
              },
 {
                     "doc": "ZAUTHENTICATE.mac",
                     "matches": [
```

```
\left\{ \begin{array}{ccc} 1 & 0 & 0 \\ 0 & 0 & 0 \\ 0 & 0 & 0 \\ 0 & 0 & 0 \\ 0 & 0 & 0 \\ 0 & 0 & 0 \\ 0 & 0 & 0 \\ 0 & 0 & 0 \\ 0 & 0 & 0 \\ 0 & 0 & 0 \\ 0 & 0 & 0 \\ 0 & 0 & 0 \\ 0 & 0 & 0 \\ 0 & 0 & 0 & 0 \\ 0 & 0 & 0 & 0 \\ 0 & 0 & 0 & 0 \\ 0 & 0 & 0 & 0 & 0 \\ 0 & 0 & 0 & 0 & 0 \\ 0 & 0 & 0 & 0 & 0 \\ 0 & 0 & 0 & 0 "line": "175",
 "text": "Properties(\"EmailAddress\") - Email address"
 }
                                ]
                   }
            ]
}
```
### <span id="page-36-0"></span>**3.18.4 HTTP Return Codes**

- **•** HTTP 200 if the request is valid.
- <span id="page-36-1"></span>**•** HTTP 400 if there are missing required URL parameters.

# **3.19 GetEnsClassType**

<span id="page-36-2"></span>This method returns a list of names of the classes meant for use in creating productions. You can specify the type of class to obtain, such as business service classes.

### **3.19.1 URL**

GET http://*server*:*port*/api/atelier/v1/*namespace*/ens/classes/*type*

Where:

#### *type*

is an integer and returns classes corresponding to that integer as follows:

Adapters 1

InboundAdapters 2

OutboundAdapters 3

Messages 4

Requests 5

Responses 6

BusinessServices 7

BusinessProcesses 8

BusinessOperations 9

DataTransformation 10

Production 11

BusinessHost 12

Dashboard 13

Rule 14

### <span id="page-37-0"></span>**3.19.2 JSON Messages**

The following returned content is an array of class names:

```
{
 status: {
 errors: []
    summary: ""
 }
  console: []
  result: {
    content: [
         "Ens.Enterprise.MsgBank.BankTCPAdapter",
         "Ens.Enterprise.MsgBank.ClientTCPAdapter",
 "Ens.InboundAdapter",
 "Ens.OutboundAdapter"
    ]
  }
}
```
### <span id="page-37-1"></span>**3.19.3 HTTP Return Codes**

- **•** HTTP 200 if OK.
- <span id="page-37-2"></span>**•** HTTP 500 if an unexpected error occurred (details will be in status error array).

### <span id="page-37-3"></span>**3.20 GetAdpInputOutputClass**

This method returns the input and output type for a specified production adapter.

### <span id="page-37-4"></span>**3.20.1 URL**

GET http://*server*:*port*/api/atelier/v1/*namespace*/ens/adapter/*name*

#### **3.20.2 JSON Messages**

The following is an example of returned content:

```
{
   status: {
     errors: []
     summary: ""
 }
   console: []
   result: {
 content: {
 input: "%Stream.Object"
       output: "%String"
     }
   }
}
```
### **3.20.3 HTTP Return Codes**

- **•** HTTP 200 if OK.
- **•** HTTP 404 if the adapter does not exist.
- **•** HTTP 500 if an unexpected error occurred (details will be in status error array).